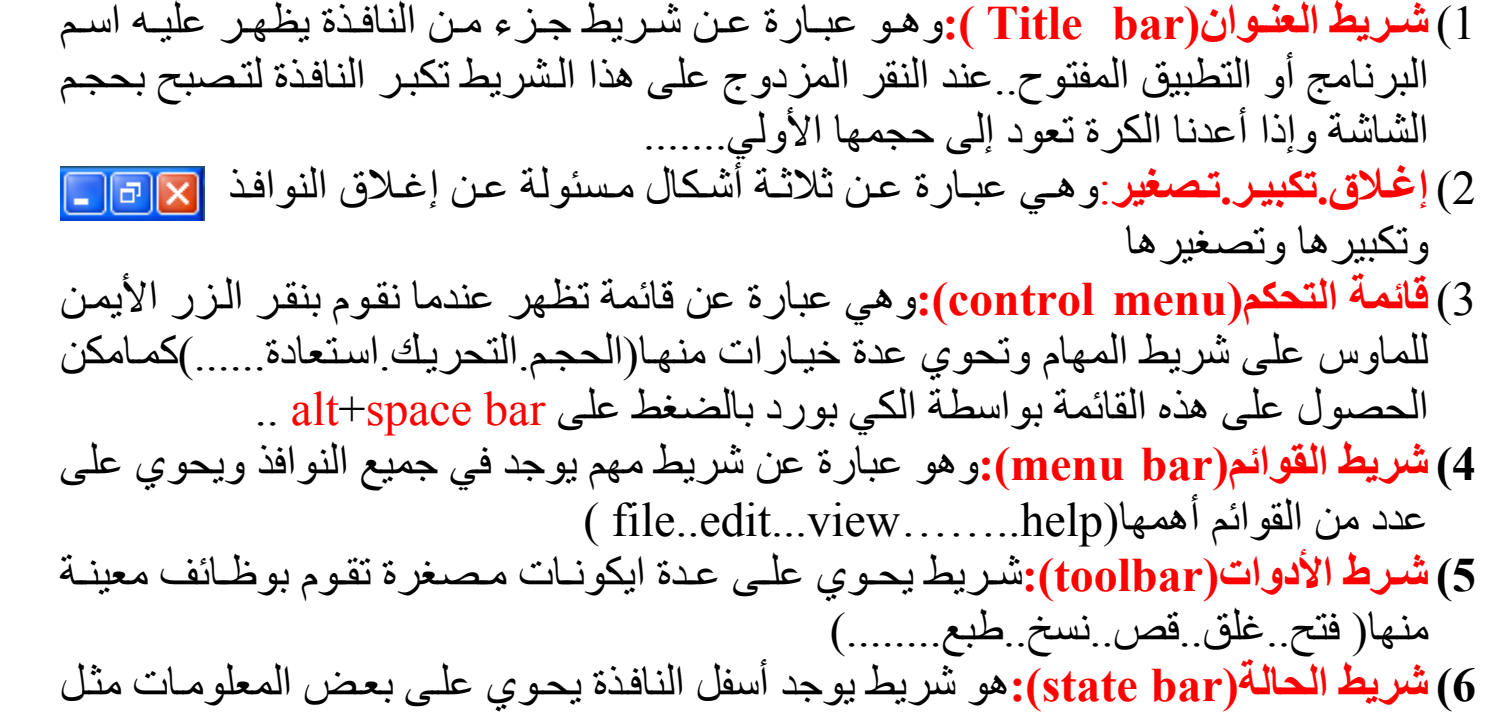

عدد الحافظات..الحجم..وغير ذلك

**شريط التѧصفيح(bar scroll(:**عبѧارة عѧن شѧريط يوجѧد أسѧفل الѧشاشة والجانѧب الأيمѧن مѧن النافѧذة وهو المسؤول عن تصفح محتويات النافذة عندما تكون اآبر من النافذة  $\left\langle \cdot \right\rangle$ 

## **تغير حجم نافذة:**

- .1 باستخدام علامة التكبير في شريط العنوان أو النقر المزدوج على شريط العنوان أو اختيار تغير الحجم من قائمة التحكم.......
- .2 تغير الحجم يدويا: a. بواسطة الماوس:حيث نضع مؤشر الماوس على احد جوانب النافذة مع مراعاة الايكون حجم النافذة بحجم الشاشة عّند تغير شكل الماوس وتحوله إلى مؤشر ذو رأسين نضغط على زر الماوس الأيسر مع السحب لتكبير حجم النافذة ...........
- b. باستخدام الكي بورد:حيث نضغط علѧى المفتѧاحين bar space+alt سѧتظهر لنѧا قائمѧة نختار منها size عندها سيتغير شكل الماوس وبواسطة مفاتيح الاتجاهات الموجودة في الكي بورد نستطيع تكبير الحجم أو تصغيره و عند الوصول إلى الحجم المطلوب نضغط على enter .......